# **Опыт использования программных продуктов Archicad и Unreal Engine на внеурочных занятиях по курсу «Создание трехмерных интерактивных моделей зданий» у обучающихся Областного центра образования города Новосибирска**

*П. Ю. Бугаков1, Н. С. Головачев<sup>1</sup> \** 

<sup>1</sup> Сибирский государственный университет геосистем и технологий, г. Новосибирск, Российская Федерация \* e-mail: tel1386@mail.ru

**Аннотация.** В статье описывается опыт применения программных продуктов Archicad и Unreal Engine на внеурочных занятиях по созданию интерактивных трехмерных моделей зданий и прилегающих территорий с обучающимися  $7-10$  классов Областного центра образования (ОЦО) города Новосибирска. Результатом прохождения курса является индивидуальный проект, реализованный в виде приложения, позволяющего осуществить виртуальную прогулку по созданным моделям зданий с возможностью интерактивного взаимодействия с объектами. В статье описаны основные результаты, полученные обучающимися на внеурочных занятиях, особенности восприятия учебного материала, приводятся рабочие задачи, которые вызывали наибольшие затруднения при их решении. В целом, полученные знания, умения и навыки могут способствовать дальнейшему укреплению интереса обучающихся к трехмерному моделированию, а также разработке интерактивных приложений и игр.

**Ключевые слова:** проект, проектная деятельность, внеурочные занятия, трехмерная графика, интерактивные модели, моделирование, программное обеспечение

# **Experience of Using Archicad and Unreal Engine Software in Extracurricular Classes in the Course "Creating 3D Interactive Models of Buildings" for Students of the Novosibirsk Regional Education Center**

*P. Yu. Bugakov1, N. S. Golovachev1\**  <sup>1</sup> Siberian State University of Geosystems and Technologies, Novosibirsk, Russian Federation \* e-mail: tel1386@mail.ru

**Abstract.** The article describes the use of Archicad and Unreal Engine software products in extracurricular classes on creating interactive three-dimensional models of buildings and adjacent territories with students of  $7-10$  grades of the Regional Center of Education (RCE) of Novosibirsk. The result of the course is an individual project implemented in the form of an application that allows taking a virtual walk through the created models of buildings with the possibility of interaction with objects. The article describes the results obtained by students when attending extracurricular classes, describes the peculiarities of the perception of educational material, and presents work tasks that caused the greatest difficulties in solving them. In general, the knowledge, skills and abilities acquired by students can further strengthen their interest to three-dimensional modeling, as well as in the development of interactive applications and games.

Keywords: project, project activity, extracurricular activities, three-dimensional graphics, interactive models, modeling, software

## **Введение**

В 2021-2022 учебном году в рамках сотрудничества Сибирского государственного университета геосистем и технологий с Областным центром образования города Новосибирска был заключен договор на проведение внеурочных занятий по трехмерному моделированию для обучающихся 7-10 классов на базе СГУГиТ. При подготовке учебного курса было выбрано направление, связанное с созданием трехмерных интерактивных моделей зданий и сооружений. Результатом прохождения курса стал индивидуальный проект, реализованный в виде приложения, позволяющего осуществить виртуальную прогулку по созданным моделям зданий с возможностью интерактивного взаимодействия с объектами. Помимо индивидуальной работы для обучающихся запланирован общий проект, в котором созданные трехмерные модели объединялись в одну трехмерную сцену.

#### Используемое программное обеспечение

Для создания трехмерных моделей зданий и сооружений использовался Агchicad - программный комплекс, работающий на основе информационного моделирования зданий (BIM) [1]. Выбор был обусловлен простотой освоения данного продукта и высоким качеством получаемых результатов. Данное ПО распространяется по коммерческой лицензии, однако для образовательных учреждений есть возможность получить учебную лицензию на 2 года и в дальнейшем продлять ее [2]. Пользовательский интерфейс полностью русифицирован. Ознакомление обучающихся с ПО позволяет за короткий срок освоить технологию создания высокодетализированных трехмерных моделей архитектурных объектов, а также формирует начальные навыки манипулирования трехмерными объектами.

Реализация интерактивных функций и компиляция итогового приложения выполнялось с использованием программного обеспечения Unreal Engine. Эта среда активно используется не только для создания игр, но и при работе с архитектурными решениями, разработке образовательного контента, в промышленности и кинематографе [3]. При использовании в учебных целях среда доступна бесплатно [4].

В качестве источника дополнительных виртуальных материалов использовалась библиотека Quixel Megascans, доступная для применения в среде Unreal Engine [5]. Бблиотека распространяется бесплатно, но также имеет отдельную учебную лицензию. Экспорт всех материалов из Quixel Megascans осуществлялся при помощи официального приложения Bridge.

#### Результаты

Archicad позволяет создавать трехмерные модели зданий при помощи настраиваемых элементов, аналогичных реальным, таких как: стены, перекрытия, крыши, двери, окна и иные объекты [6, 7]. Каждый объект имеет большое

количество базовых параметров, позволяющих достаточно гибко настраивать его отображение в трехмерном пространстве. Все объекты можно размещать на двухмерном плане, а их трехмерный вид будет сгенерирован автоматически, исходя из заданных параметров. Работа в двухмерном режиме позволяет точнее располагать объекты друг относительно друга, а также использовать различные чертежи или изображения в качестве подложки. Высотная составляющая объектов задается специальным параметром на двухмерном плане или изменяется в трехмерном режиме путем перемещения объекта или его элементов. Стоит отметить, что все элементы в Archicad имеют четко задаваемые размеры в метрической системе координат.

Для обучающихся такой метод создания трехмерных моделей зданий и сооружений позволяет быстрее получать итоговый результат по сравнению с полигональным моделированием, используемым в редакторах трехмерной графики. Однако у такого подхода есть недостаток - используя базовую библиотеку, некоторые объекты создать не получится. Этот недостаток компенсируется возможностью импорта различных трехмерных моделей из сторонних редакторов, а также специальным расширением для создания собственных библиотек объектов с необходимыми параметрами Library Part Maker [8].

Свою первую тестовую модель жилого дома обучающиеся могут выполнить за 2-4 часа учебных занятий. Скорость выполнения работы зависит от сложности здания, выбранного для моделирования. Многие обучающиеся пытаются придумать дом самостоятельно, однако лишь часть имеет представление о том, чему следует уделять особое внимание.

У некоторых учеников в процессе работы могут возникать затруднения с восприятием двухмерных проекций трехмерных объектов. Они спешат работать с моделями сразу в трехмерном пространстве, допуская большое количество наложений объектов друг на друга, которые потом приходится устранять с использованием специального инструмента, интегрированного в Archicad [9].

С начала учебного года на занятиях побывало 19 учащихся. После создания тестовой модели дома и ознакомления с основным функционалом программы, ученикам предлагалось выполнить самостоятельную работу. Все 19 выполненных работ соответствовали установленному проходному порогу. Ниже приведена сравнительная таблица, описывающая степень проработки модели, количество работ, соответствующих критериям, и предполагаемая оценка на данном этапе работы.

Кроме создания конструктивных элементов зданий, обучающиеся самостоятельно размещали на трехмерной сцене различные предметы мебели и бытовые приборы из библиотеки Archicad (рис. 1). После формирования полноценной трехмерной сцены при помощи программы Archicad выполнялся экспорт всех моделей в среду Unreal Engine. Для этого использовался плагин Datasmith Exporter, позволяющий полностью сохранить всю метаинформацию об объектах и их иерархии, что существенно упрощает процесс дальнейшей обработки в среде Unreal Engine. [10, 11].

*Таблица 1* 

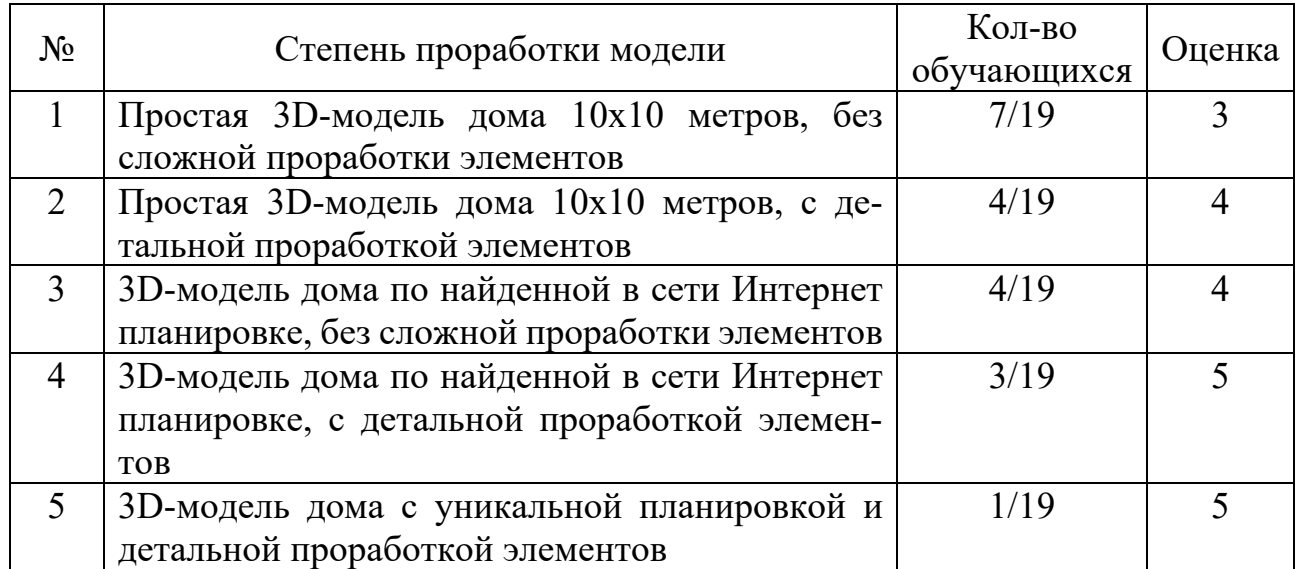

## Степень проработки моделей

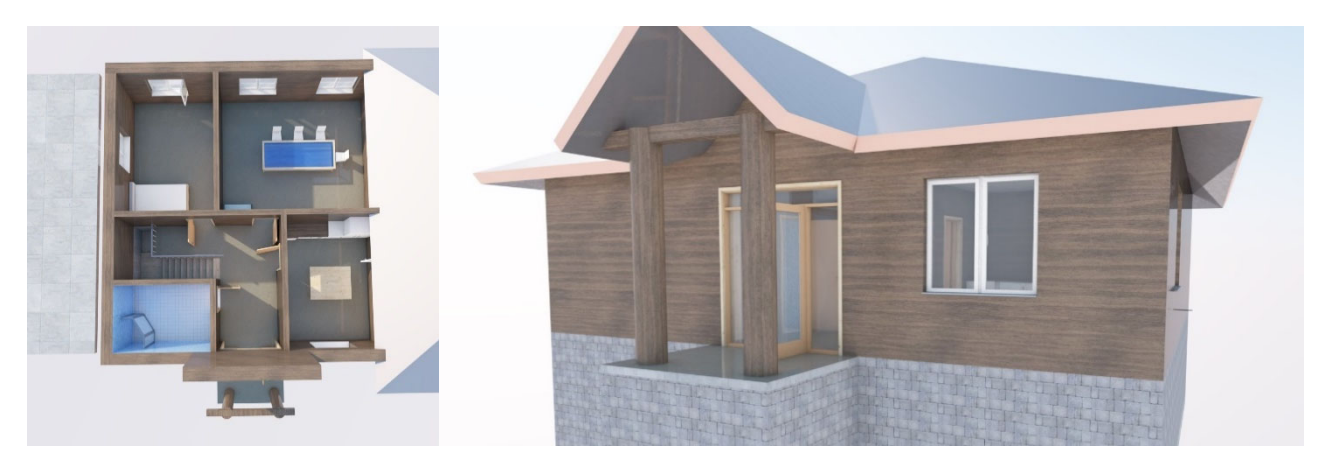

Рис. 1. Трехмерная модель дома, созданная в среде Archicad

Далее обучающиеся приступают к реализации перемещения виртуального наблюдателя по трехмерной сцене, настройке разрушений моделей объектов интерьера при взаимодействии с ними, а также к добавлению звуковых эффектов. При этом обучающиеся знакомятся с понятием коллизии, ее видами, способами создания и оптимизации.

В Unreal Engine доступно множество плагинов, позволяющих ускорить процессы разработки, добавить новые инструменты и механики. Для реализации разрушаемого объекта, например, упавшей со стола и разбившейся вазы, обучающимся было предложено ознакомиться с плагином APEX Destruction [12]. Этот плагин позволяет сгенерировать из имеющейся модели объект, который будет разделен на части при некотором воздействии на него. Генерация отдельных частей объекта зависит от задаваемых параметров, а также от того, как эти части будут реагировать при отделении или столкновении с другими объектами сцены.

В процессе работы над проектом учащиеся осваивают библиотеку готовых трехмерных объектов, текстур и материалов Quixel Megascans [13]. Она содержит более 20 тысяч различных высокодетализированных элементов. Для переноса моделей из библиотеки в трехмерную сцену используется приложение Bridge. Под руководством наставника учащиеся настраивают степени детализации экспортируемых объектов, что позволяет существенно оптимизировать объем хранимых данных, а также снизить нагрузку на вычислительную систему.

При создании проекта в Unreal Engine пользователю доступно управление виртуальным персонажем, обеспечивающее неограниченное перемещение по трехмерной сцене как в горизонтальной плоскости, так и по высоте. Такое перемещение неестественно и не подходит для итогового проекта. В связи с этим, обучающимся предлагалось ознакомиться с принципами реализации естественного перемещения виртуального персонажа с учетом его габаритов и физических характеристик объектов, окружающих его. Это может быть реализовано средствами языка визуального программирования Blueprint или объектно-ориентированного языка С++.

Язык Blueprint, по сравнению с  $C++$ , менее требователен к уровню подготовки пользователя в области программирования за счет графического представления последовательностей действий [14]. Все реализуемые задачи строятся в виде графа, вершинами которого являются события, активирующие шаблонные операции. При помощи Blueprint может быть реализована не только логика программы, но и созданы различные визуальные эффекты, анимация, пользовательский интерфейс, интерактивные объекты и многое другое. В связи с этим графический язык Blueprint выглядит предпочтительнее для использования на занятиях обучающихся, имеющих базовое представление о программировании, либо не имеющих его вовсе.

В процессе настройки движения виртуального персонажа, работы над коллизией объектов и созданием интерактивных моделей у обучающихся возникали сложности с пониманием логики взаимодействия объектов, а также с ориентированием в обширном количестве элементов интерфейса среды Unreal Engine.

После создания итоговой сцены, настройки всех интерактивных функций и объектов обучающиеся должны скомпилировать проект. Среда Unreal Engine предоставляет возможность создания исполняемых приложений для большого количества платформ, однако в рамках учебного курса компиляция будет осуществляться под операционную систему Windows. В процессе компиляции проекта выполняется трансляция программного кода на машинный язык, запаковывается используемый в проекте контент и подготавливается запускающий файл. Стоит отметить, что при работе с высокодетализированными моделями и материалами объем занимаемого проектом места может исчисляться десятками гигабайт. В процессе компиляции часть этих материалов будет запакована, часть может утратить свое качество из-за настроек отображаемой графики, что в свою очередь приведет к уменьшению требуемого объема дискового пространства для хранения итогового проекта [15].

Примеры этапов выполнения работ одного из обучающихся приведены на рис. 2, 3.

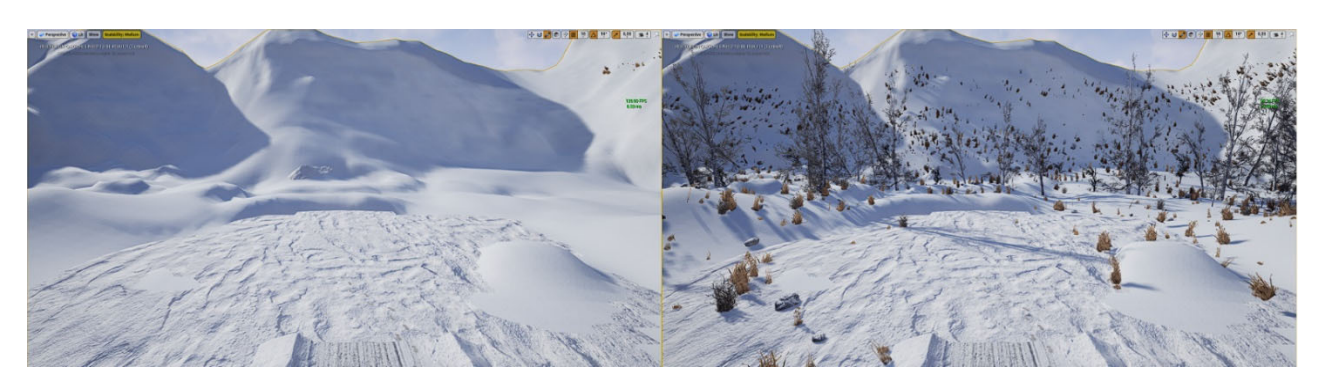

Рис. 2. Этап создания уровня в среде Unreal Engine

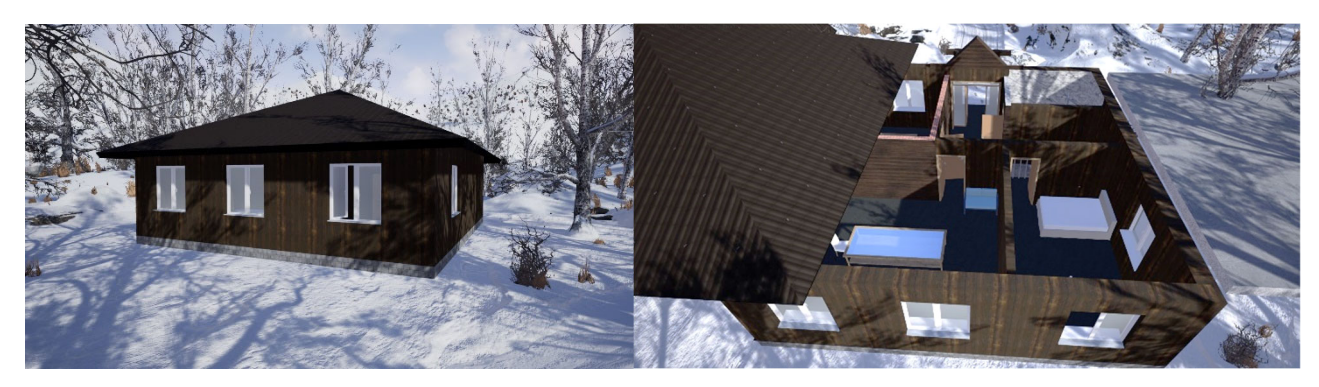

Рис. 3. Перенос созданной модели дома в среду Unreal Engine

## *Обсуждение*

Как видно из таблицы 1 в период с октября 2021 года по март 2022 года восьми обучающимся из 19 (строки № 3-5) удалось построить качественную интерактивную трехмерную модель достаточно высокого уровня проработки.

В процессе моделирования зданий в Archicad многие обучающиеся испытывали сложности из-за обилия настроек инструментов и способов отображения рабочего пространства. Вместе с тем интерфейс и встроенные подсказки на русском языке существенно упрощали задачу тем, кто обращал на них внимание и активно ими пользовался.

Процесс твердотельного моделирования, реализуемого в Archicad, менее гибок по сравнению с обычным полигональным моделированием, но позволяет создавать более сложную трехмерную модель без высокого уровня предварительной подготовки, с меньшими временными затратами. Несомненным достоинством применения подобных программных продуктов на занятиях по моделированию является то, что все операции с трехмерными моделями приводят к быстрому достижению результата, что положительно влияет на вовлеченность обучающихся и заинтересованность в получении готового результата. Помимо создания визуальной трехмерной модели зданий обучающиеся также знакомились

с основами ВІМ моделирования, что может способствовать формированию интереса к технологии информационного моделирования в будущем. Несмотря на это, некоторым учащимся способ моделирования в Archicad казался скучным изза монотонности некоторых операций по настройке объектов, которые приходилось выполнять для получения приемлемого визуального эффекта.

Работы по созданию интерактивной модели наподобие игры у обучающихся изначально вызывали больший интерес. Однако, столкнувшись с англоязычным и сложным по структуре интерфейсом, учащиеся постепенно теряли мотивацию, что приводило к снижению эффективности работы на занятиях. Максимальное затруднение вызывали: освоение принципов работы с моделями, настройка плагинов, подбор готовых материалов, а также визуальное программирование интерактивных функций. В связи с этим, к каждому занятию готовятся методические указания по выполнению работ, в которых поясняется сущность англоязычных терминов, приводится перевод некоторых фрагментов официальной документации к Unreal Engine для лучшего восприятия материала.

Стоит заметить, что при достижении определенных результатов и реализации интерактивных функций, обучающиеся могли сразу их протестировать, запустив проект, что подкрепляло общую заинтересованность в получении итоговой модели.

## Заключение

В результате посешения внеурочных занятий, обучающиеся Областного центра образования города Новосибирска, ознакомились с процессом создания трехмерных моделей при помощи Archicad, их переносом в среду Unreal Engine, а также получили базовые навыки настройки и редактирования моделей для построения интерактивного приложения. Полученные знания, умения и навыки могут способствовать дальнейшему укреплению интереса обучающихся к трехмерному моделированию, разработке интерактивных приложений и игр.

### БИБЛИОГРАФИЧЕСКИЙ СПИСОК

1 Сайт разработчика Graphisoft [Электронный ресурс]: Продукт Archicad - Режим доступа: https://graphisoft.com/ru/solutions/Archicad (дата обращения: 23.02.2022).

2 Сайт разработчика Graphisoft [Электронный ресурс]: Как получить учебную лиценhttps://graphisoft.com/ru/support/graphisoftid/manage-Archicad - Режим доступа: зию educational-licenses (дата обра-щения: 22.02.2022).

3 Unrealengine.com [Электронный ресурс]: Описание среды Unreal Engine - Режим доступа: https://www.unrealengine.com/en-US/ (дата обращения: 21.02.2022).

4 Unrealengine.com [Электронный ресурс]: Unreal Engine for students - Режим доступа: https://www.unrealengine.com/en-US/students (дата обращения: 18.02.2022).

5 Quixel.com [Электронный ресурс]: Доступ к библиотеке Megascans – Режим доступа: https://quixel.com/pricing (дата обращения: 22.02.2022).

6 Junior3d [Электронный ресурс]: Обзор программы Архикад (Archicad) – Режим доступа: https://junior3d.ru/article/arhikad.html (дата обращения: 21.02.2022).

7 Helpcenter.Graphisoft [Электронный ресурс]: Что такое ВIМ? - Режим доступа: https://helpcenter.graphisoft.com/ru/knowledgebase/67998/ (дата обращения: 23.02.2022).

8 Сайт разработчика Graphisoft [Электронный ресурс]: Library Part Maker – Режим доступа: https://graphisoft.com/ru/downloads/library-part-maker (дата обращения: 19.02.2022).

9 Helpcenter.Graphisoft [Электронный ресурс]: Обнаружение Коллизий – Режим доступа: https://helpcenter.graphisoft.com/ru/user-guide/64187/ (дата обращения: 21.02.2022).

10 Unrealengine.com [Электронный ресурс]: Datasmith export plugins – Режим доступа: https://www.unrealengine.com/en-US/datasmith/plugins (дата обращения: 18.02.2022).

11 Сайт разработчика Graphisoft [Электронный ресурс]: Datasmith Exporter – Режим доступа: https://graphisoft.com/downloads/addons/datasmith-exporter (дата обращения: 21.02.2022).

12 Nvidia.com [Электронный ресурс]: APEX Destruction – Режим доступа: https://www.nvidia.com/en-us/drivers/apex-destruction/ (дата обращения: 20.02.2022).

13 Quixel.com [Электронный ресурс]: Приложение Bridge – Режим доступа: https://quixel.com/bridge (дата обращения: 23.02.2022).

14 Документация Unrealengine [Электронный ресурс]: Blueprint Visual Scripting – режим доступа: https://docs.unrealengine.com/4.26/en-US/ProgrammingAndScripting/Blueprints/ (дата обращения: 21.02.2022).

15 Документация Unrealengine [Электронный ресурс]: Compiling Game Projects – Режим доступа: https://docs.unrealengine.com/4.26/en-US/ProductionPipelines/DevelopmentSetup/ CompilingProjects/ (дата обращения: 22.02.2022).

© *П. Ю. Бугаков, Н. С. Головачев, 2022*